## How to make ARM104V3 to Modem mode

Click "config " -> add a new connection --> choose " bridge " type and fill in VPI/VCI, then click apply.

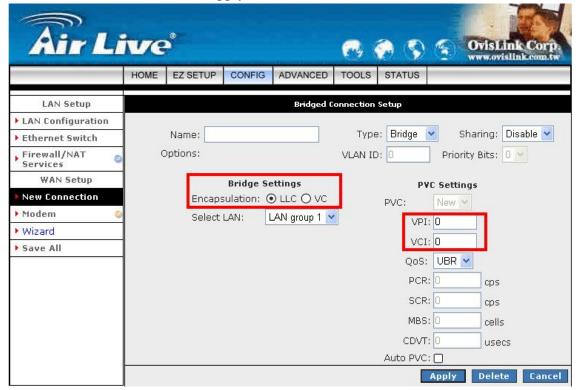

- If you are not sure the PVC setting, please click auto PVC.
- Please find out what is the encapsulation used by your ISP. You can usually find out the setting in your ISP configuration page.